```
XBM
XBM X11 Bitmap UNIX 2000 XBM Windows
\mathsf{R}Internet Explorer 60 IE6
xbm_box.html knot.xbm
<html> 
  <head> 
    <meta charset="UTF-8" /> 
   <title>XBM box</title>
  </head> 
  <body> 
    <h1>XBM box</h1> 
    <p><img src="knot.xbm" alt="part of knot" /></p> 
  </body> 
</html>
```
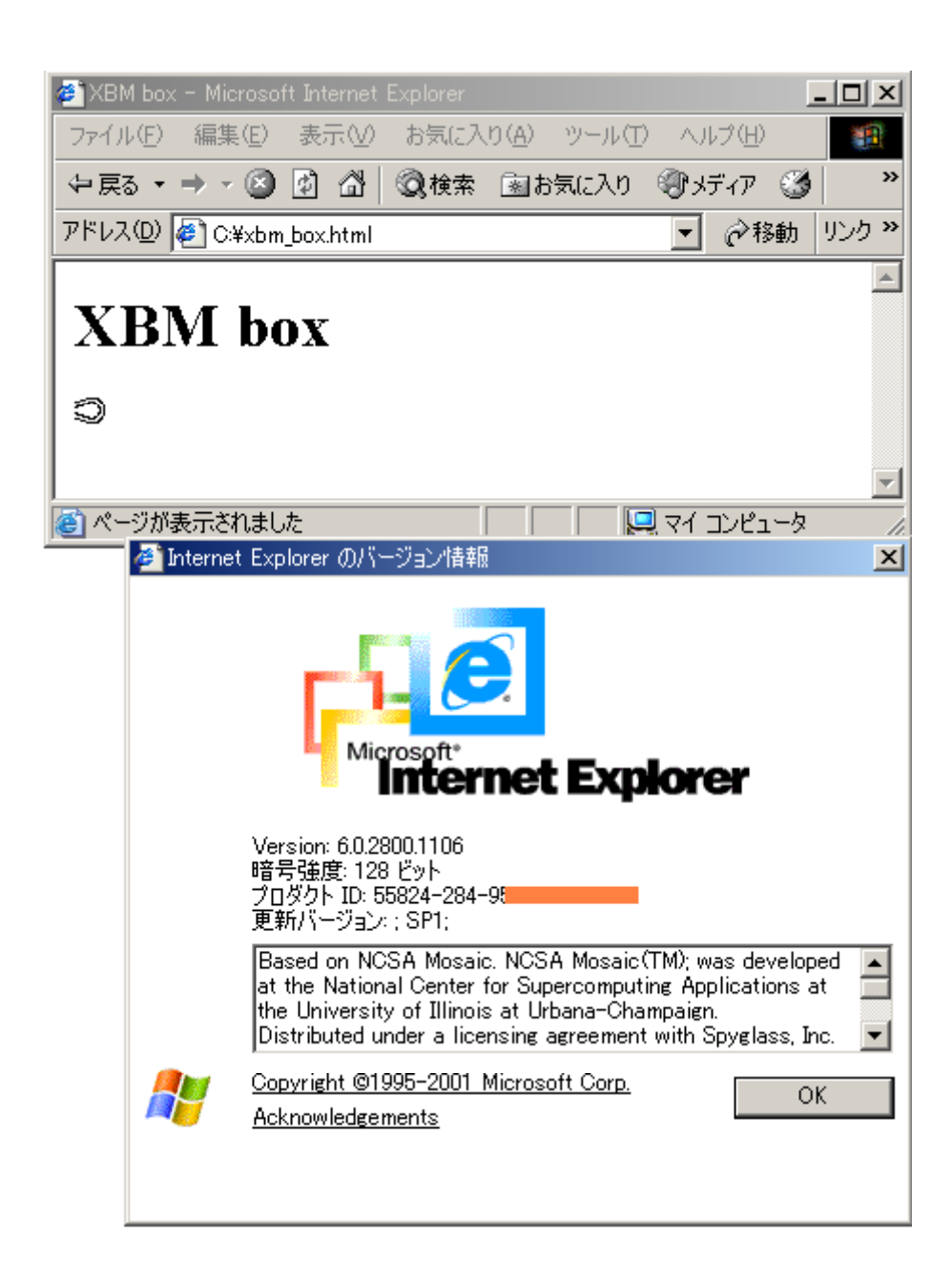

 $HTML$ 

 $X$ BM  $X$ BM  $\mathbb{R}$ 

knot.xbm

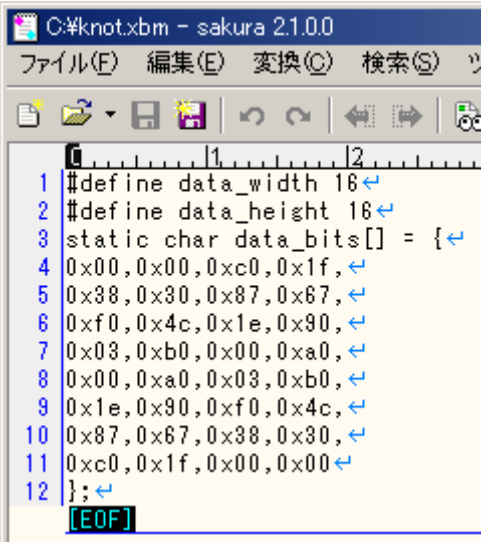

#### **XBM**

IE6 XBM  $\sim$  XBM  $\sim$ Firefox 12 part of knot Paint Shop Pro GIMP XBM Nero PhotoSnap viewXBM XBM 32 Win32API DFL OWL viewXBM Win32API viewXBM knot.xbm E\_viewXBM  $\overline{\mathbf{x}}$ Eile Help  $4$  4  $\overline{4}$ Swing ViewXbm Swing Java GUI Swing ViewXbm

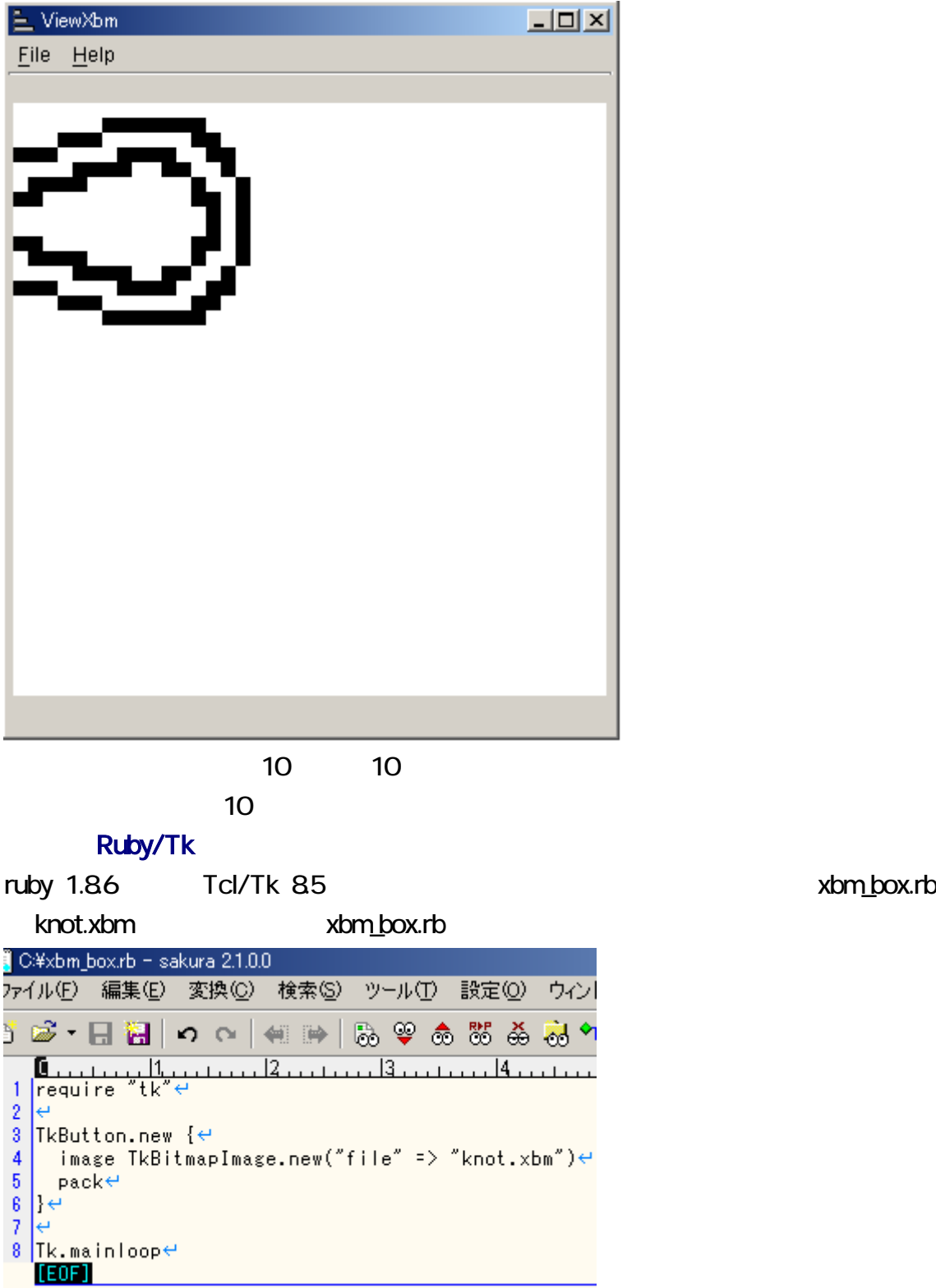

ークスタリアトにはなく、このスタリアトにはなく、このスタリアトにはなく、それにはなく、それにはなく、それにはなく、それにはなく、それにはなく、それにはなく、それにはなく、それにはなく、それにはなく、それにはなく、それに

xbm\_box.rb

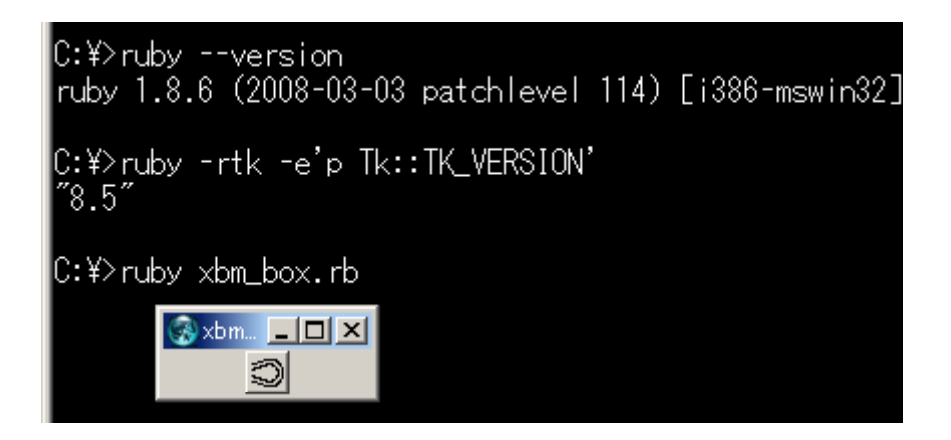

1. **1. and viewXBMzip** viewXBMzip 2 viewXBMzip  $3 \nightharpoonup$ 

viewXBM

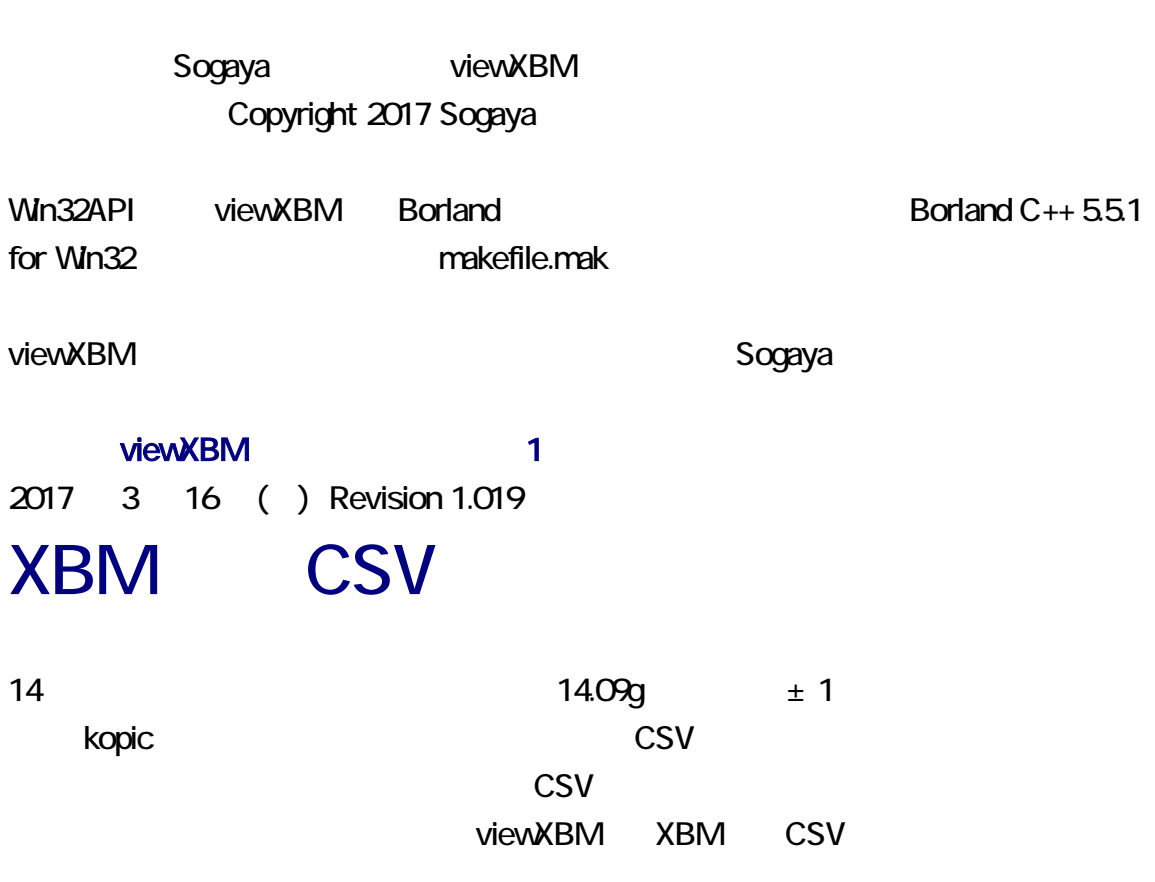

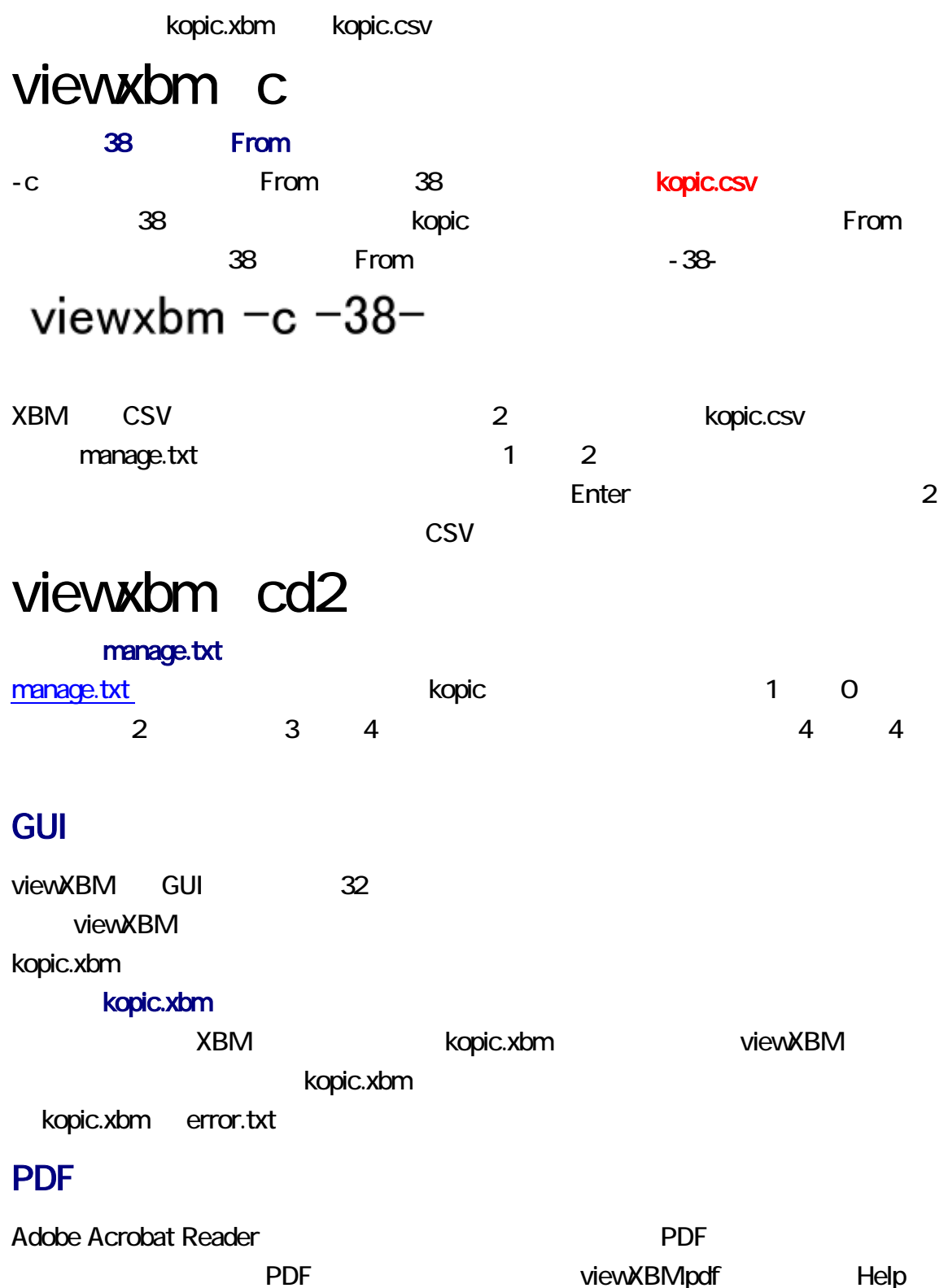

viewXBMpdf

#### F3

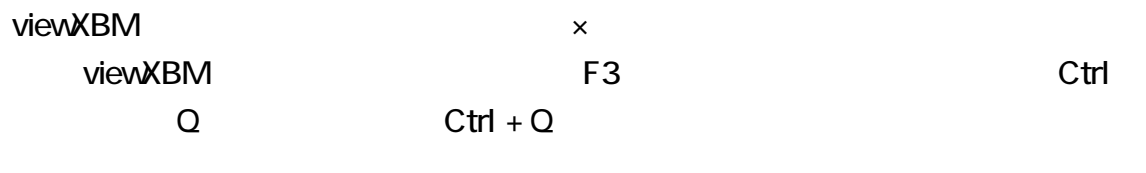

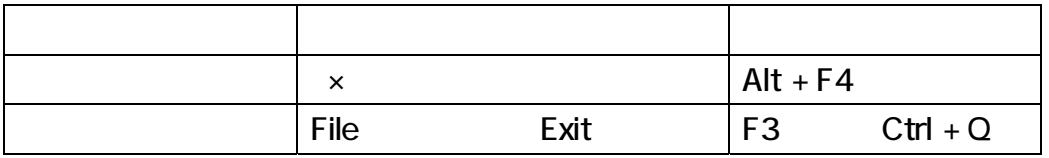

knot.xbm extensive that the contract the contract of the contract  $\mathbb{R}$  Enter

viewXBM

## viewxbm knot.xbm

viewXBM GUI

**XBM** とんでもあることを行って、この場合には、MBM を行って、MBM を行っている。 kopic.xbm kopic.kun より

### viewxbm k

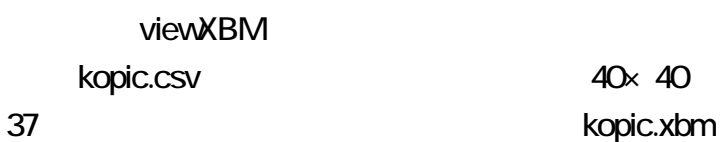

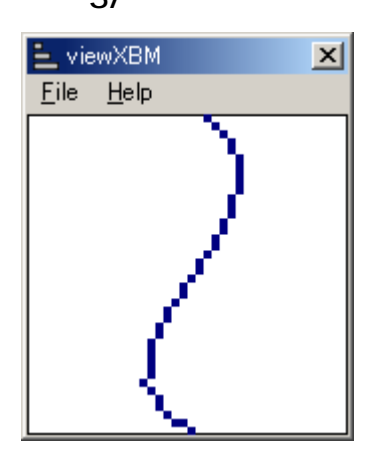

コマンドプロンプトに下記のコマンドを入力して、Enter 押してください。

kopic  $\blacksquare$ 

kopic.csv 1 40×40 XBM 1

kopic.xbm kopic.kun

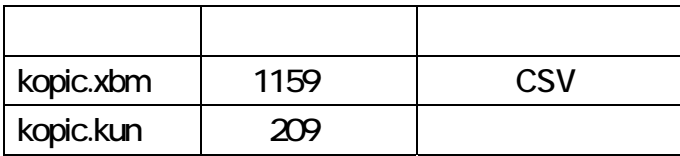

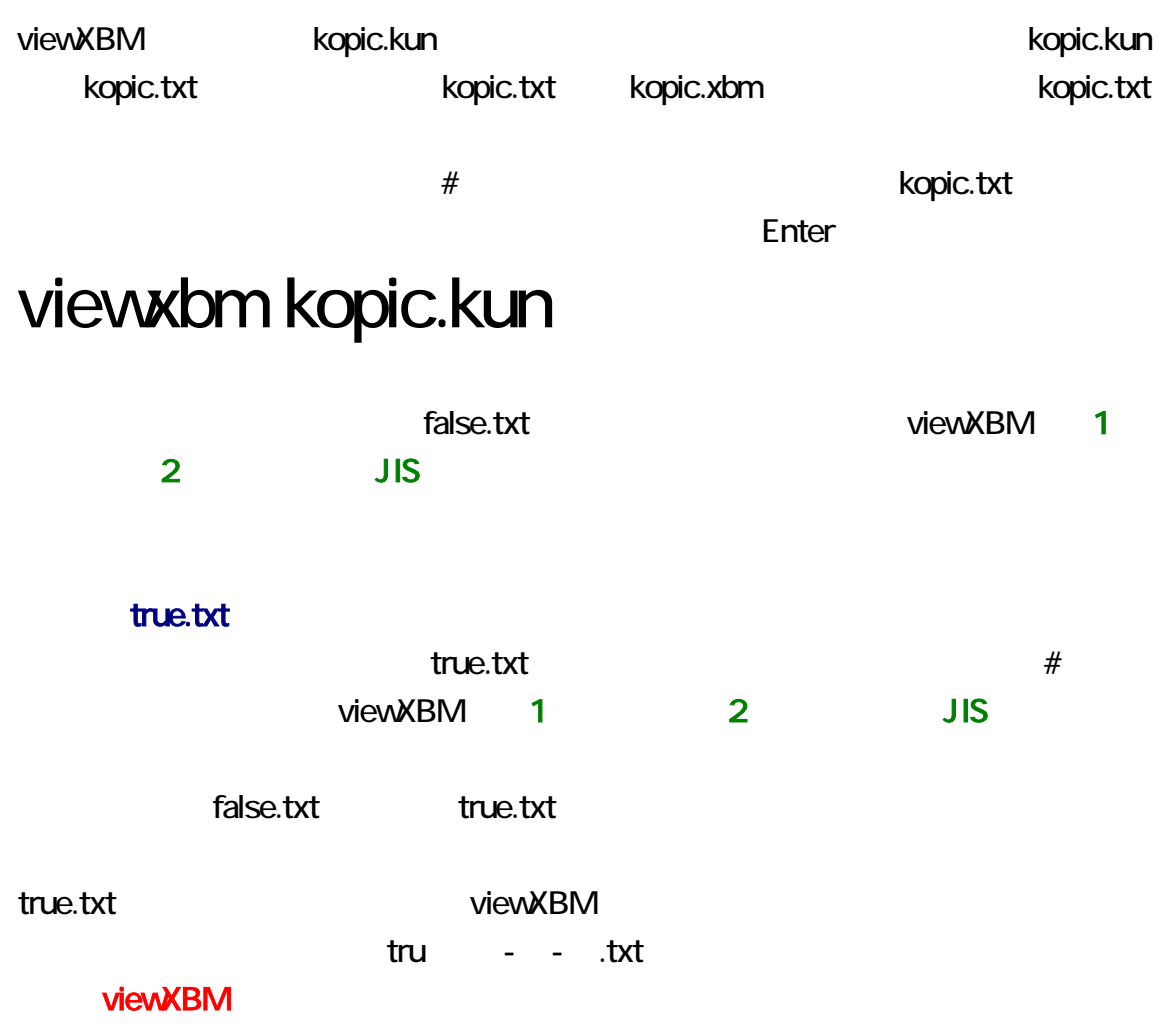

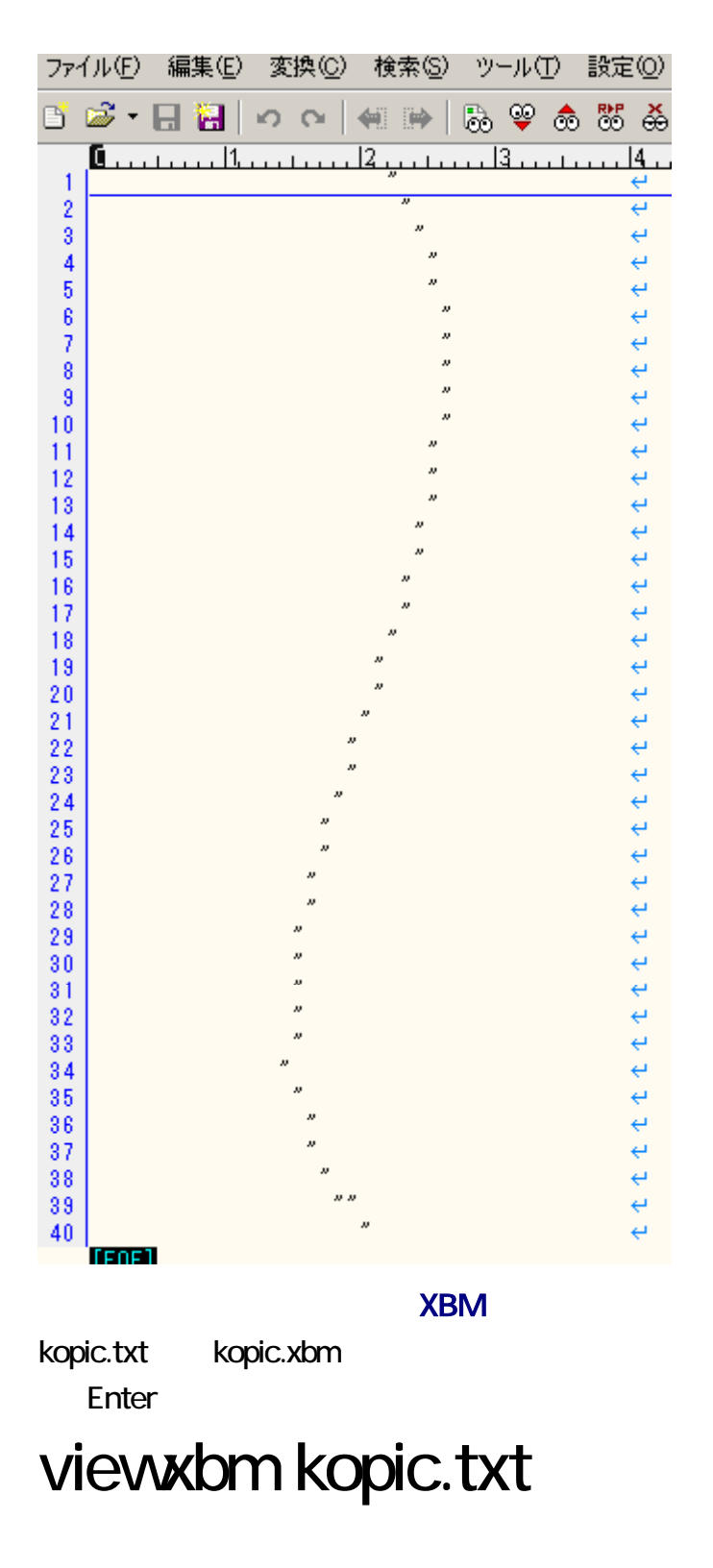

kopic.txt kopic.xbm

Enter

# viewxbm kopic.txt - n

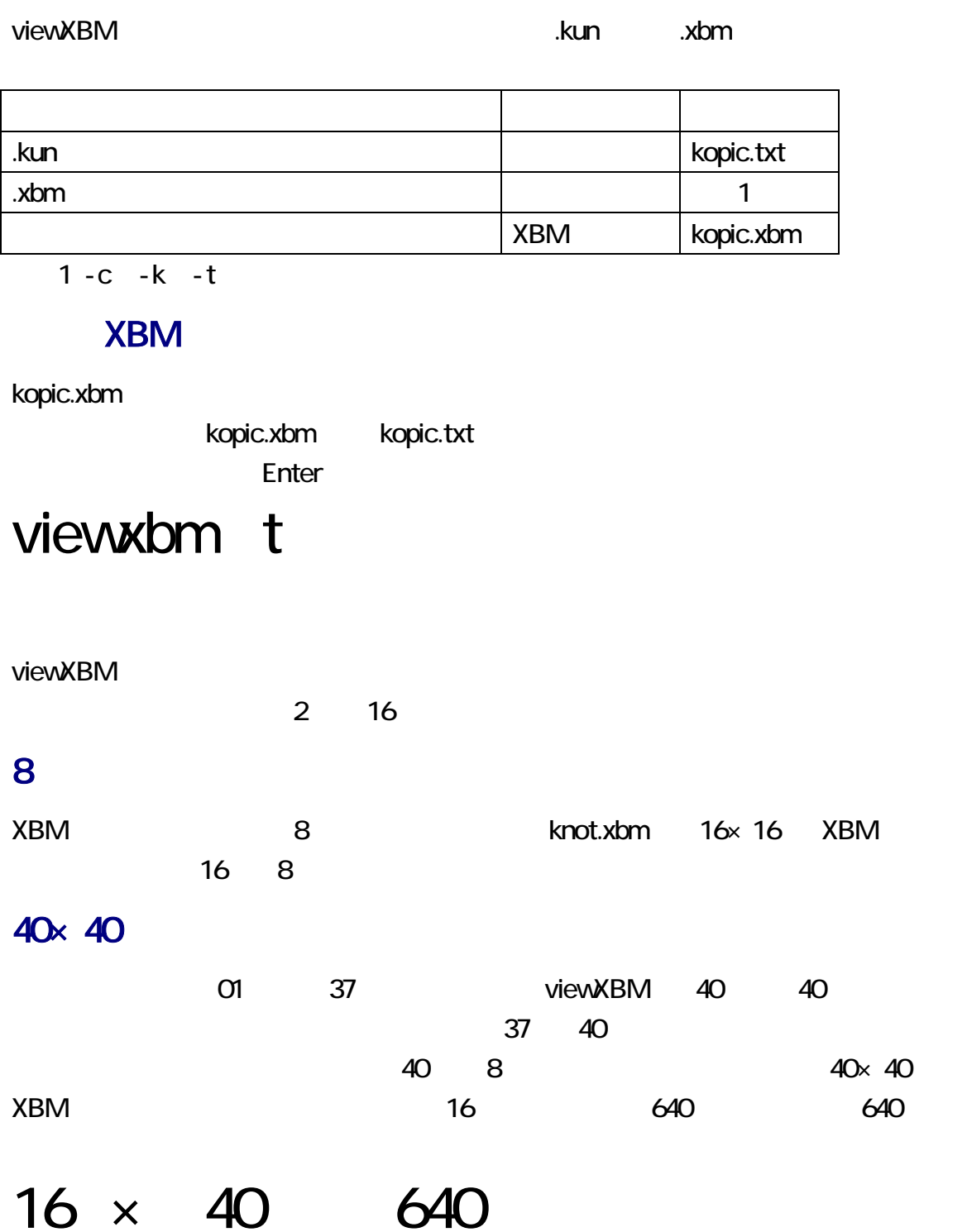

#### <span id="page-11-0"></span> $4 \times 4$

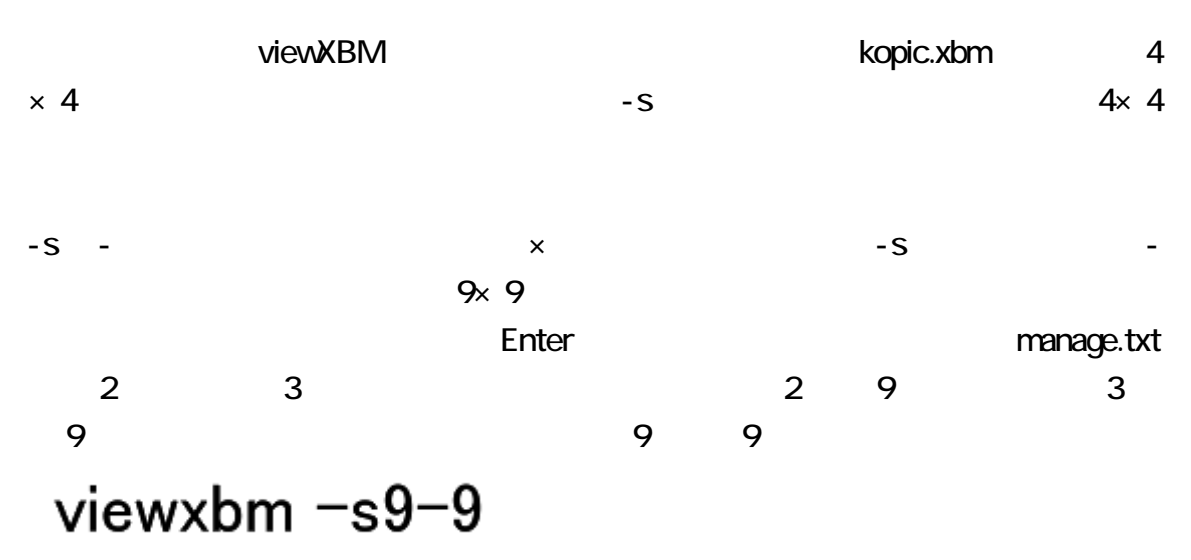

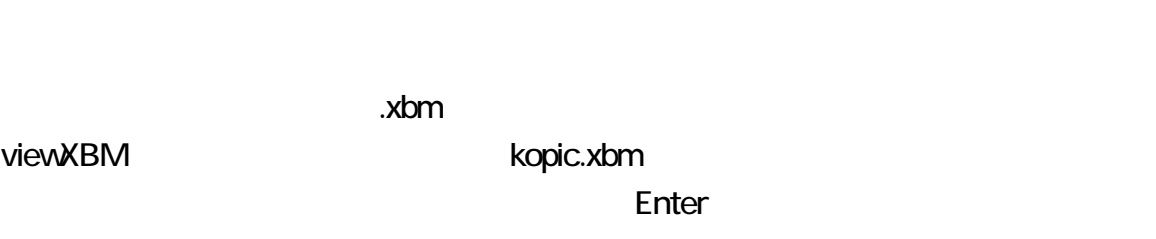

## viewxbm y

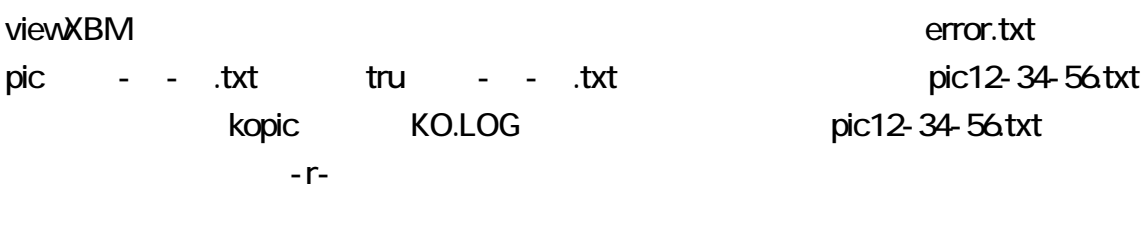

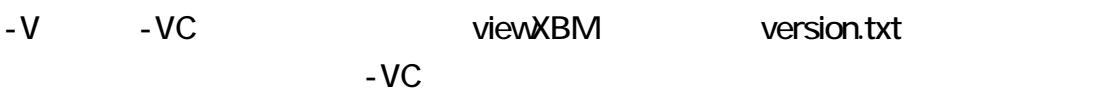

#### version.txt

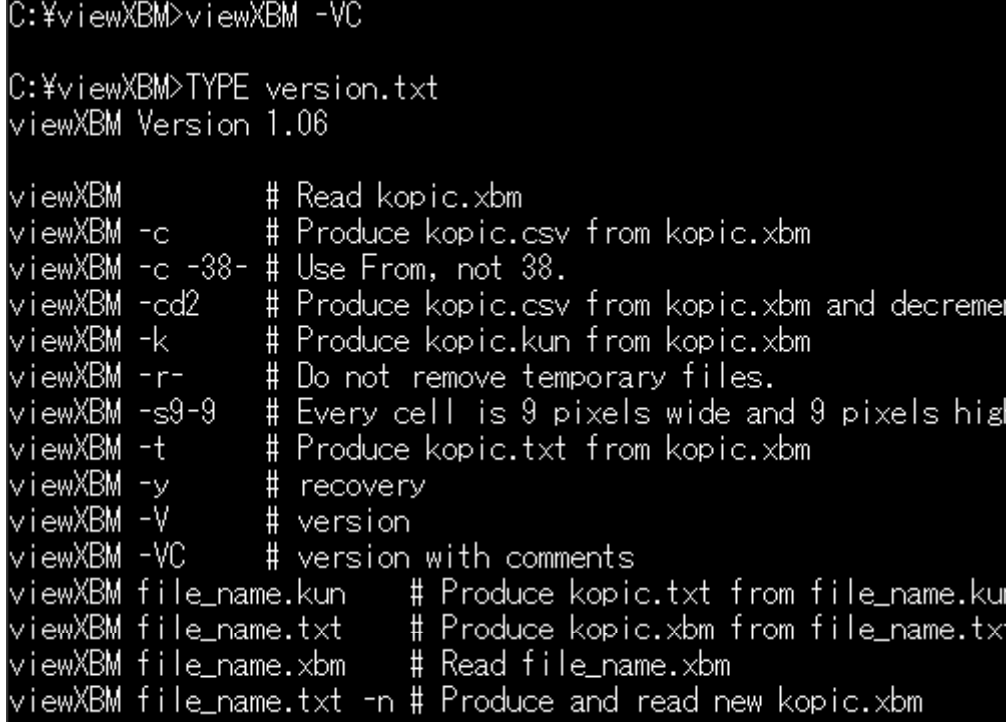